## C. Public Bank

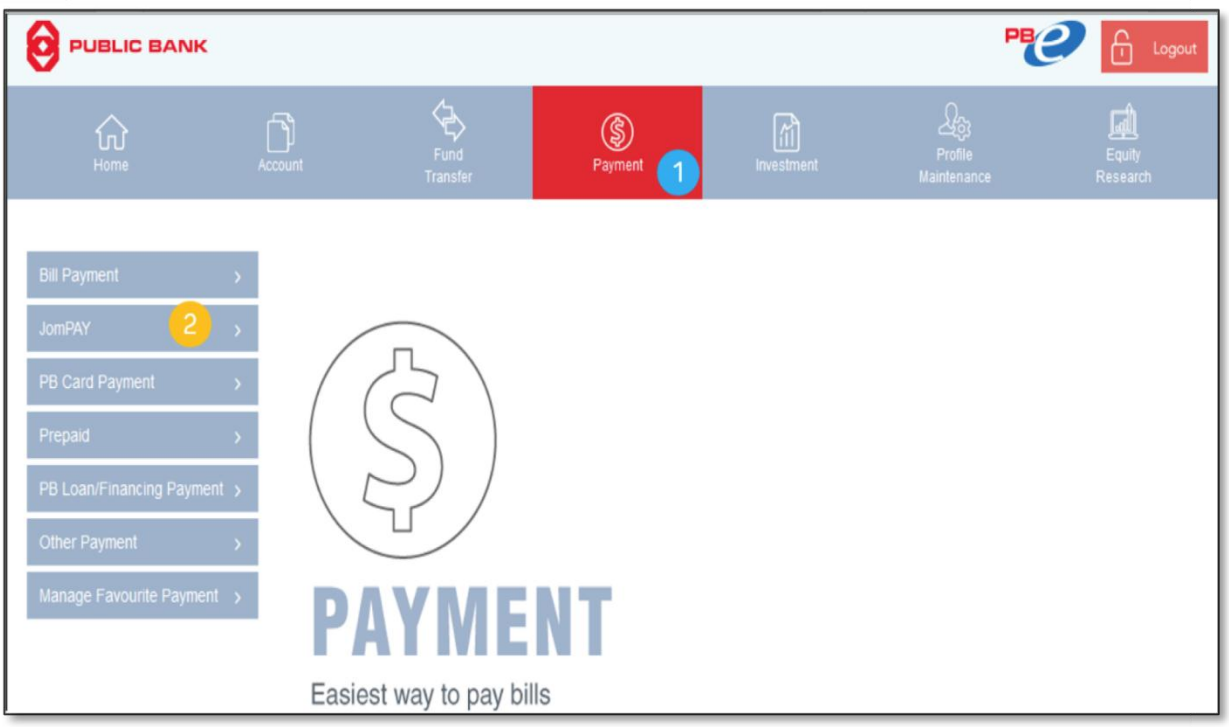

- 1. Klik pada **Payment**
- 2. Klik pada **JomPAY**

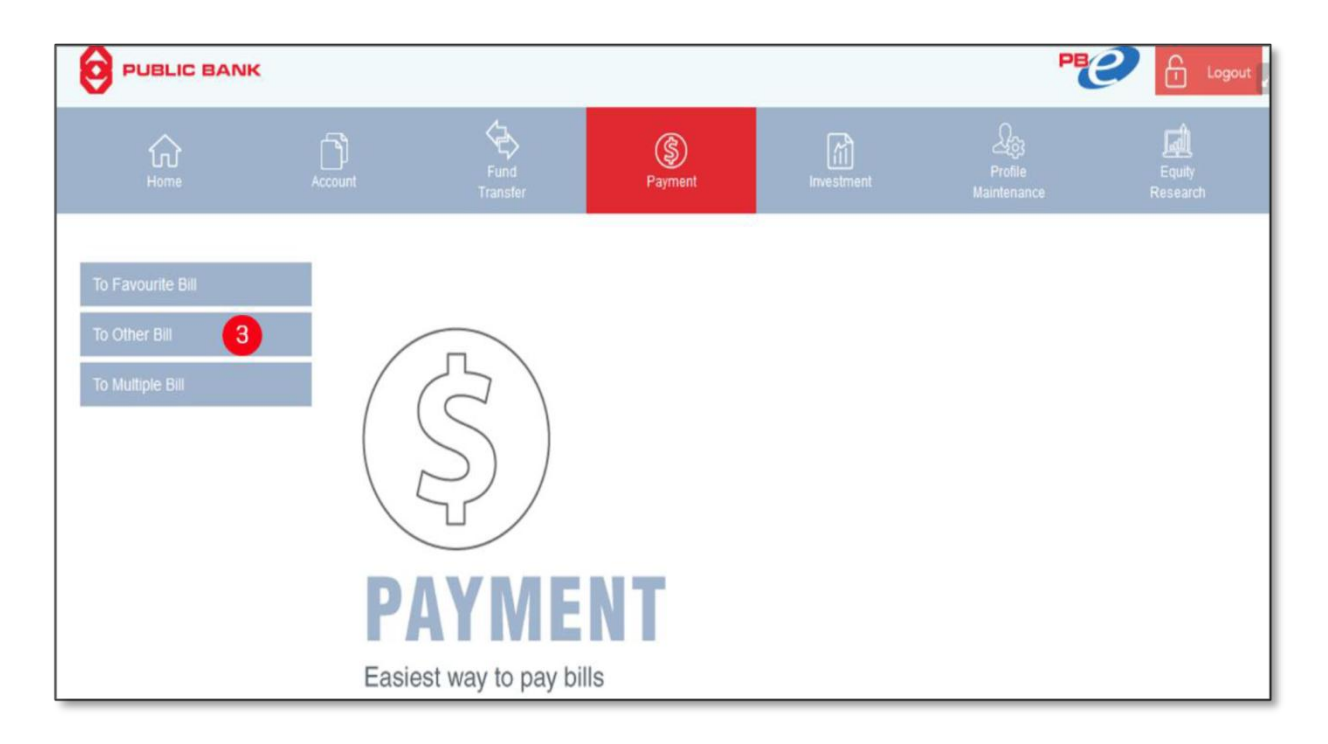

3. Klik pada **To Other Bill**

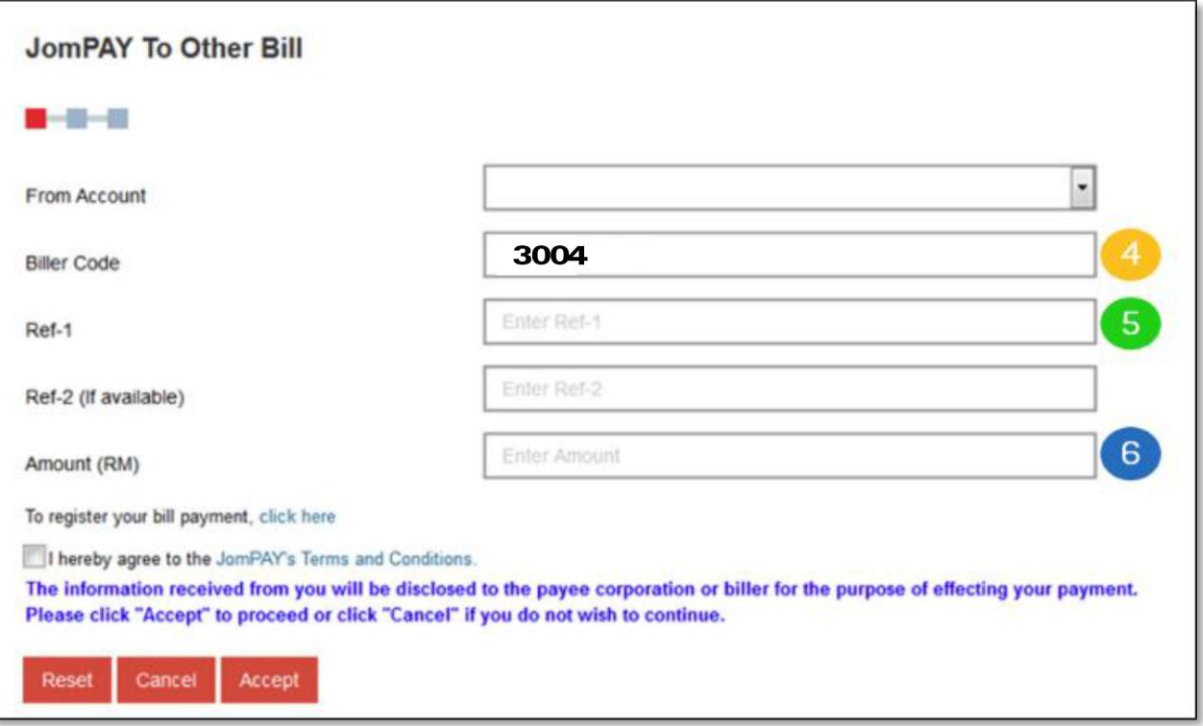

- 4. Biller Code adalah **3004**
- 5. Ref 1: No Akaun Cukai Taksiran Harta Ref 2: No Telefon
- 6. Masukkan jumlah yang perlu dibayar